# **HUAWEI Cihazlara Erişim Yöntemleri**

Oktay TATAR 24/06/2013

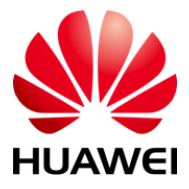

# **GİRİŞ**

Bir Huawei cihaza nasıl erişiriz sorusuna cevap vermek için, öncelikle belirlenmesi gereken, cihaz üzerinde ne yapılmak istendiğidir.

Cihaza bir dosya yüklemek veya cihazdan bir dosya almak istiyorsanız FTP veya SFTP kullanabilirsiniz. Cihazı konfigüre etmek istiyorsanız KONSOL, TELNET, SSH veya HTTP kullanabilirsiniz. Bu yöntemleri kullanabilmek için konsol portu, uzaktan erişim veya lokal erişim türlerinden birini seçmelisiniz.

**NOT: Bu makalede anlatacağım erişim yöntemlerini, Huawei S3300 model switch üzerinden anlatacağım. Huawei'in diğer model switch'lerinde ve router'larında ufak tefek konfigürasyon farkları olabilir. Bunun için yazar sorumlu tutulamaz :)**

#### **TELNET**

Default olarak S3300 switch'lerde "telnet server" enable edilmiş durumdadır.

**NOT: Buna benzer tüm default tanımlar, Huawei cihazlarda görüntülenemezler. Ancak default dışı bir tanım girilmesi halinde o tanımı görüntüleyebilirsiniz.**

S3300 switch'imizi telnet çekilebilir hale getirmek için girmemiz gereken tanımları göstermeden önce, bu tanımların girili olmadığı bir switch'e telnet çekmek istediğinizde karşılaşacağınız ekranı paylaşayım,

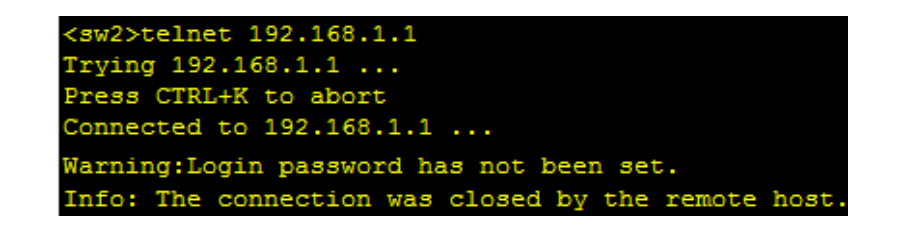

Görüldüğü gibi, telnet konfigürasyonu yapılmamış bir cihaza telnet çekmek istediğimizde yukarıdaki hatayı alıyoruz ve telnet çekemiyoruz. Bu durum aslında bir güvenlik tedbiri. Çünkü bu sayede, yeni kurulan bir cihaza erişim yapılandırılması yapılmadan erişilmesinin önüne geçilmiş olur.

Telnet konfigürasyonu şöyledir,

```
<Huawei S3300>
<Huawei S3300>
<Huawei S3300>system-view
[Huawei<sup>63300]telnet</sup> server enable
[Huawei_S3300]aaa
[Huawei S3300-aaa]local-user huawei password cipher huawei
[Huawei S3300-aaa]local-user huawei privilege level 15
[Huawei S3300-aaa]local-user huawei service-type telnet
[Huawei S3300-aaa]quit
[Huawei S3300]user-interface vty 0 4
[Huawei<sup>-</sup>S3300-ui-vty0-4]authentication-mode aaa
[Huawei S3300-ui-vty0-4]protocol inbound all
```
Yukarıdaki tanımları adım adım incelersek,

KRuawei\_S3300>system-view → Konfigürasyon yapabilmek için system view ekranına geçiş yaptık.

 $Huawei$  53300] telnet server enable  $\rightarrow$  Telnet server'imizi enable ettik (Default'u zaten enable idi.).

[Huawei\_S3300]user-interface vty 0 4  $\rightarrow$  Telnet yapılandırmamız için Virtual TeletYpe ekranına giriş yaptık. S3300 cihazımız 5 adet vty hattı destekler. Yaptığımız konfigürasyonun tüm telnet hatlarını etkilemesi için 0 dan başlayıp 4 e kadar girdik.

[Huawei S3300-ui-vty0-4] authentication-mode aaa → Telnet çekerken kullanıcı adı ve şifre sormak istediğim için bu satırı giriyorum. Az sonra AAA ekranını kullanarak kullanıcı adı ve şifre oluşturacağım.

IHuawei 53300-ui-vty0-4] protocol inbound all  $\rightarrow$  VTY hatlarında giriş protokolü olarak hem telnet hem de ssh kullanmamıza izin veren "protocol inbound all" satırını girdik.

 $[Fluawei_S3300-ui-vty0-4] quit \rightarrow Telnet yapılandır ekranından çıktı.$ 

[Huawei 53300] aaa  $\rightarrow$  AAA yapılandırma ekranına girdik.

[Huawei S3300-aaa]local-user huawei password cipher huawei > "huawei" kullancı adlı ve "huawei" şifreli bir kullanıcı oluşturduk. Buradaki "cipher" tanımı ile parolamızı şifrelemiş olduk.

[Huawei S3300-aaa]local-user huawei privilege level 15 Oluşturduğumuz "huawei" adlı kullanıcıya level 15 (en yüksek) yetkisi verdik.

[Huawei S3300-aaa]local-user huawei service-type telnet Oluşturduğumuz "huawei" adlı kullanıcının, telnet üzerinden erişeceğini belirttik.

 $\mathsf{L}$ 53300-aaa] $\mathsf{quit} \ni$  AAA yapılandırma ekranından çıkarak system view ekranına geri döndük.

Az önce telnet çekmeye çalışıp, yapılandırma eksikliğinden dolayı bağlanamadığımız switch'imize tekrar telnet çekelim ve sonucu görelim;

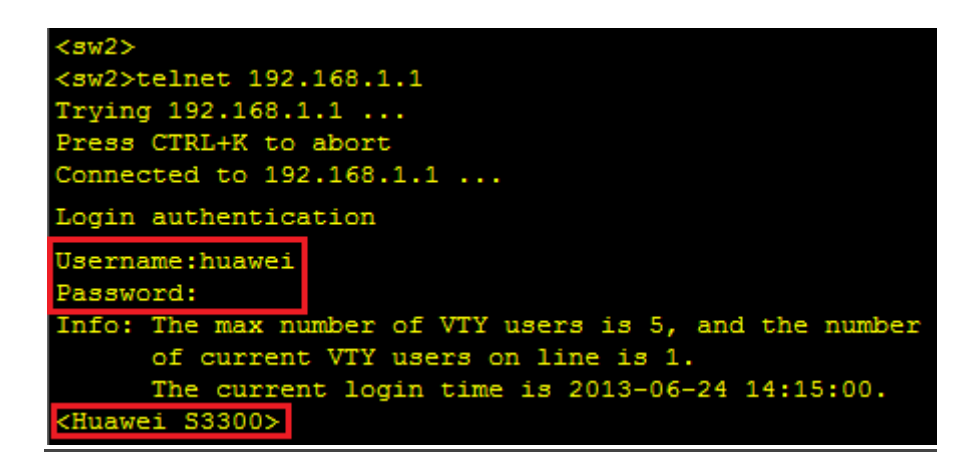

Peki, telnet çekerken kullanıcı adı veya şifre bilgisi sorulsun istemiyorsak ne yapmalıyız?

Sadece şifre sorulmasını istiyorsak aşağıdaki tanımı kullanırız.

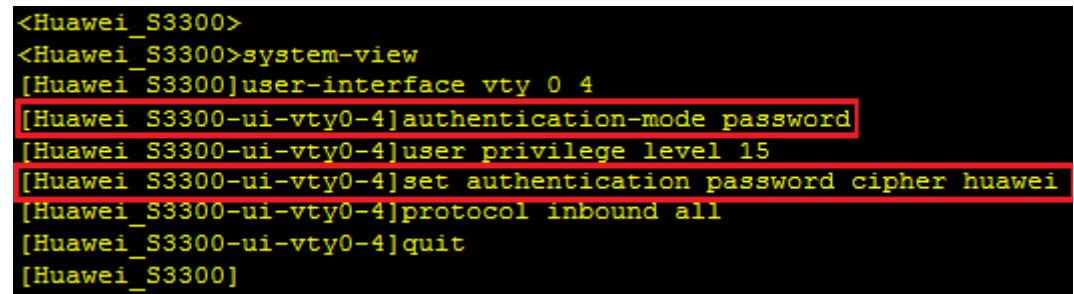

Bu tanımda bir önceki tanımdan farklı olarak burada 2 satır bulunmakta,

[Huawei S3300-ui-vty0-4]authentication-mode password

cipher huawei **FHuawei** S3300-ui-vtv0-41set authentication password

Şimdi gelelim en kolay kısma, telnet çekerken ne kullanıcı adı sorulsun ne de şifre

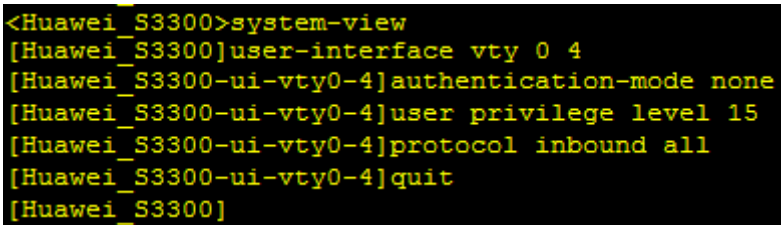

Bu tanımdaki fark ise şu,

[Huawei\_S3300-ui-vty0-4]authentication-mode none

#### **SSH**

Bu örnekte, SSH ile cihaza bağlanırken AAA kullanıyoruz ve telnet'tekine benzer tanımlar giriyoruz,

```
uawei S3300>
Huawei S3300>system-view
[Huawei_S3300]aaa
[Huawei<sup>53300-aaa]local-user huawei password cipher huawei</sup>
[Huawei S3300-aaa]local-user huawei privilege level 15
[Huawei S3300-aaa]local-user huawei service-type ssh
[Huawei S3300-aaa]quit
[Huawei<sup>53300]stelnet</sup> server enable
[Huawei<sup>S3300]ssh user huawei</sup>
[Huawei S3300]ssh user huawei authentication-type password
[Huawei S3300]ssh user huawei service-type all
[Huawei S3300]user-interface vty 0 4
[Huawei S3300-ui-vty0-4]authentication-mode aaa
[Huawei<sup>-</sup>S3300-ui-vty0-4]protocol inbound all
[Huawei<sup>53300-ui-vty0-4]quit</sup>
[Huawei<sup>53300]</sup>
```
Fakat SSH kullanırken asıl faydalanmamız gereken AAA yerine RSA key olmalıdır. Aşğıdaki komut dizisi yardımı ile bunu yapabilirsiniz,

```
Huawei S3300>
KHuawei S3300>system-view
Enter system view, return user view with Ctrl+Z.
[Huawei S3300] rsa local-key-pair create
The key name will be: Huawei S3300 Host
The range of public key size is (512 \sim 2048).
NOTES: If the key modulus is greater than 512,
      it will take a few minutes.
Input the bits in the modulus [default = 512]:
Generating keys...
. . . . . . <del>. . . . . . . . . . . .</del>
...++++++++++++
[Huawei_S3300]
```
RSA key'i görüntülemek için "display rsa local-key-pair public" komutunu kullanabilirsiniz.

```
KHuawei S3300>display rsa local-key-pair public
Time of Key pair created: 15:08:13 2013/6/24
Key name: Huawei_S3300_Host
Key type: RSA encryption Key
Key code:
3047
  0240
    B5E9D872 88AE9462 5A3F05B7 2D7BB5C1 FC830D4A
     41F61247 DBB0C538 AA040A0C 100A8639 23075416
     38FE7095 74AED9C8 576134B5 08B37EEE 0DB96FCE
     5FB37671
  0203
     010001
 Host public key for PEM format code:
   -- BEGIN SSH2 PUBLIC KEY ---
---- BEGIN SSH2 PUBLIC KEY ----<br>AAAAB3NzaC1yc2EAAAADAQABAAAAQQC16dhyiK6UY1o/Bbcte7XB/IMNSkH2Ekfb<br>sMU4qgQKDBAKhjkjB1QWOP5wlXSu2chXYTS1CLN+7g25b85fs3Zx<br>---- END SSH2 PUBLIC KEY ----
Public key code for pasting into OpenSSH authorized_keys file :<br>ssh-rsa AAAABSNzaClyc2EAAAADAQABAAAAQQC16dhyiK6UYlo/Bbcte7XB/IMNSkH2EkfbsMU4qgQKI
BAKhjkjB1QWOP5wlXSu2chXYTS1CLN+7g25b85fs3Zx rsa-key
Time of Key pair created: 15:08:13 2013/6/24<br>Key name: Huawei_S3300_Server
Key type: RSA encryption Key
Key code:
3067
  0260
    B6BE7620 618C893C 3434C42C EA84F5FA EEB2D98D
     0362A052 E92F81E7 F6ECDBF6 C4172849 1FD6BDD7
     26BB8686 C7D7982E 3476EF0F ADE36E47 1836D5C2
     6EE4ED62 80D3E78F 631C5847 5F1D0ABD 8BE3F1C0
     6D38AE90 27990014 5C486081 2E27677F
  0203
    010001
 Huawei_S3300>
```
### **FTP SERVER**

Bir S3300 switch'i ftp server olarak kullanmak için aşağıdaki tanımı girmeniz yeterlidir,

```
<Huawei_S3300>
<Huawei_S3300>system-view
[Huawei S3300]ftp server enable
[Huawei S3300]aaa
[Huawei_S3300-aaa]local-user huawei password cipher huawei
[Huawei_S3300-aaa]local-user huawei privilege level 15
[Huawei_S3300-aaa]local-user huawei ftp-directory flash:
[Huawei_S3300-aaa]local-user huawei service-type ftp
[Huawei_S3300-aaa]quit
[Huawei S3300]
```
Buradaki "local-user huawei ftp-directory flash:" komutu ile, ftp sunucumuza bağlanacak olan birinin ulaşmasını istediğimiz ftp dizinini belirtiyoruz. Aşağıda, başka bir switch üzerinden ftp sunucumuza bağlanan huawei adlı kullanıcı görülmekte,

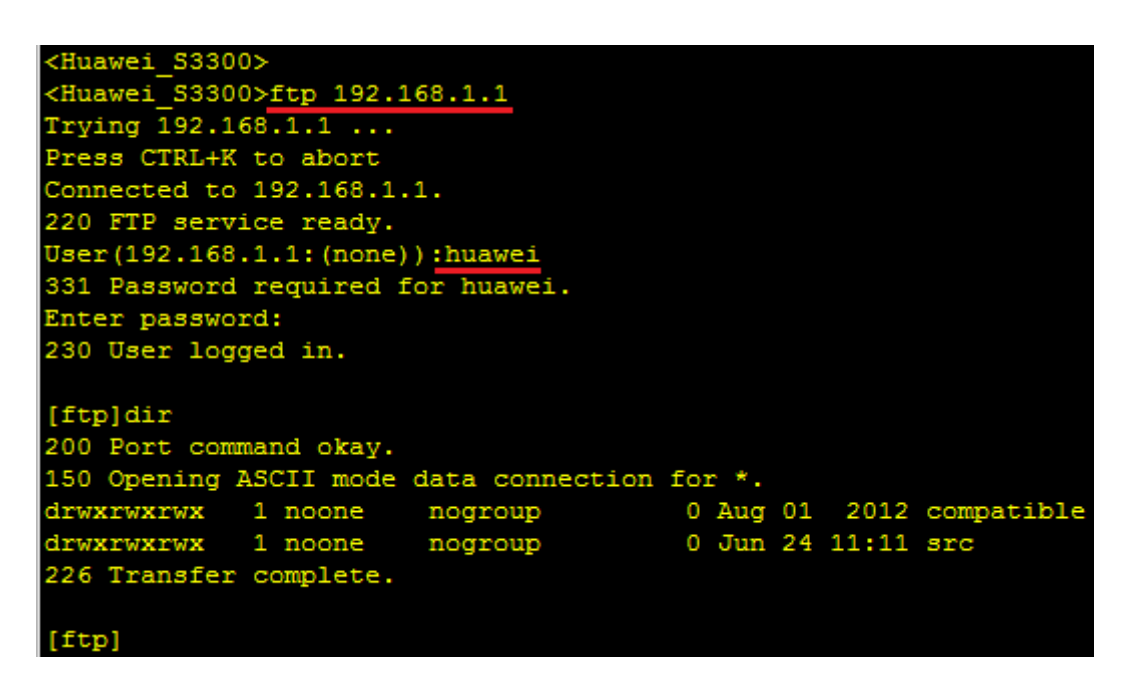

Yukarıdaki tanımlara ek olarak, secure FTP yapılandırması için aşağıdaki tanımı kullanabilirsiniz,

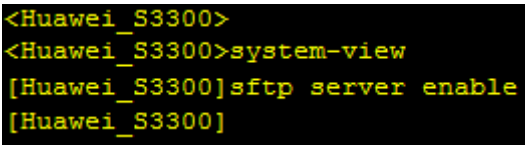

## **HTTP**

Huawei S3300 switch'imize http üzerinden de erişmek mümkündür. Bunun için, cihazımızda bulunması gereken "web.zip" uzantılı bir dosya vardır.

Bu dosyanın cihazınızda bulunup bulunmadığını kontrol etmek için "dir" komutunu kullanabilirsiniz.

Elimdeki S3300 cihazın web dosyası bulunmadığından, görmeniz için S5300 bir switch'in web dosyasını gösteriyorum,

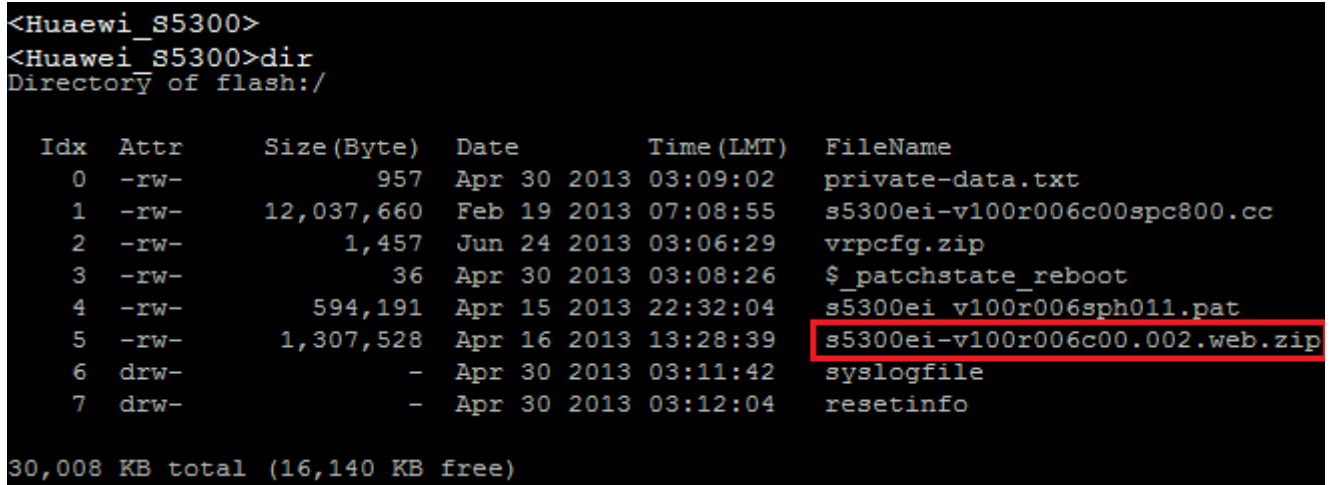

HTTP erişimi için aşağıdaki tanımları giriyoruz,

```
Huawei_S5300>system-view
[Huawei S5300]http server load s5300ei-v100r006c00.002.web.zip
[Huawei S5300]http server enable
[Huawei S5300] aaa
[Huawei S5300-aaa]local-user huawei password cipher huawei
[Huawei S5300-aaa]local-user huawei privilege level 15
[Huawei S5300-aaa]local-user huawei service-type hhtp
[Huawei S5300-aaa]quit
[Huawei_S5300]
```
Son olarak, HTTP ile erişeceğimiz ip adresimizi yapılandıralım,

```
Huawei S5300>
Huawei S5300>
<Huawei S5300>svstem-view
[Huawei S5300]vlan 100
[Huawei S5300-vlan100] quit
[{\tt Huawei_55300}][Huawei S5300]interface Ethernet 0/0/1
[Huawei S5300-Ethernet0/0/1]port link-type access
[Huawei S5300-Ethernet0/0/1]port default vlan 100
[Huawei<sup>55300-Ethernet0/0/1]quit</sup>
[Huawei S5300]interface Vlanif 100
[Huawei S5300-Vlanif100]ip address 192.168.2.1 255.255.255.0
[Huawei S5300-Vlanif100] quit
[Huawei S5300]
```
Web tarayıcınızın adres satırına, az önce yapılandırdığımız ip adresini girdiğinizde aşağıdaki ekranla karşılaşacaksınız,

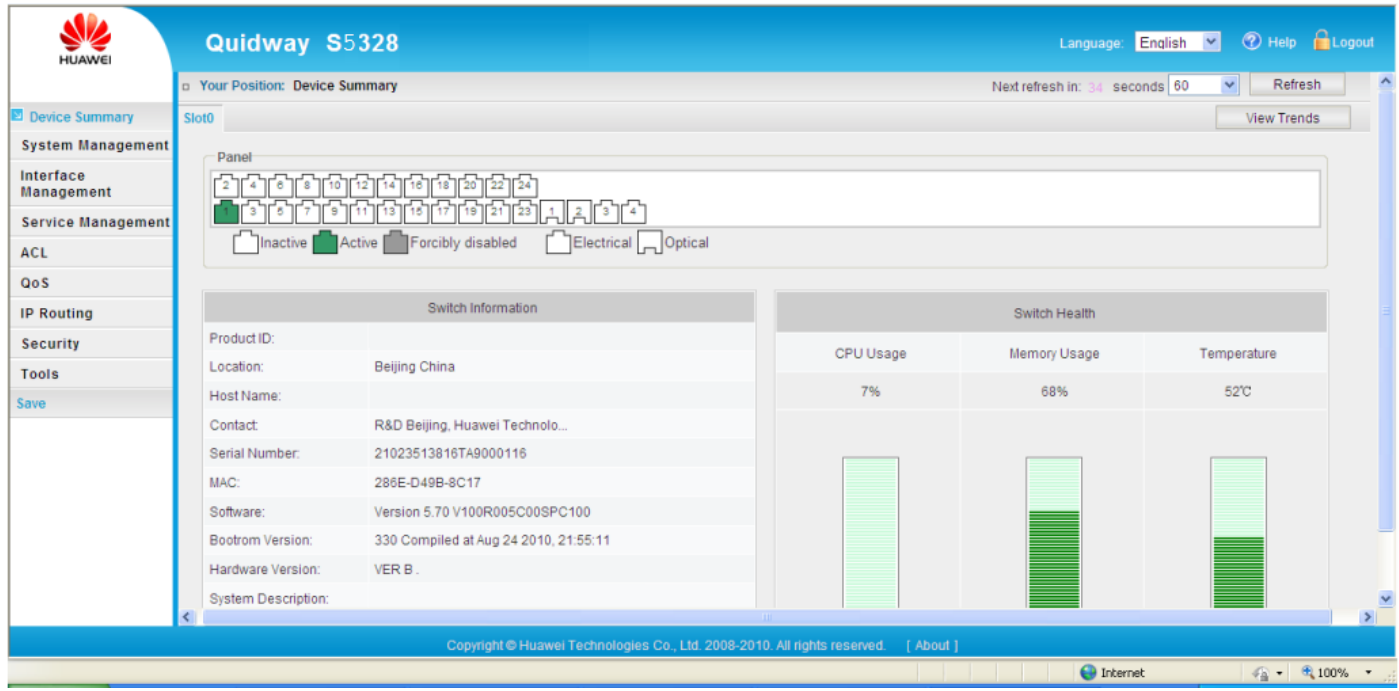